# 【倫理審査申請システム】

## 倫理委員会への申請手続き 利用ガイド

研究実施状況報告・研究終了・その他報告(不適合等)編

【倫理審査申請システム】 https://ncnp.bvits.com/rinri

> 2023 年3月\_Ver.1 TMC 臨床研究監理室 倫理委員会事務局

# 目次

- 1[.研究実施状況報告の入力](#page-2-0) ・共同研究機関の審査状況の入力と提出資料 ・公開文書(オプトアウト)の入力 ・事業構築系研究の場合の報告
- 2.[研究終了報告の入力](#page-6-0)
- 3[.その他報告\(不適合等\)](#page-7-0)

・重篤な有害事象報告

・不適合事案に関する報告

#### <span id="page-2-0"></span>**当センターで実施している研究については、研究責任者より 6 月末までに年 1 回の研究実施状況報告をシステムより提出いただいております。**

(図1)の申請メニューから「研究実施状況報告」を押下した上、項目に記載の上、申請ボタンを押下ください。

(図1)

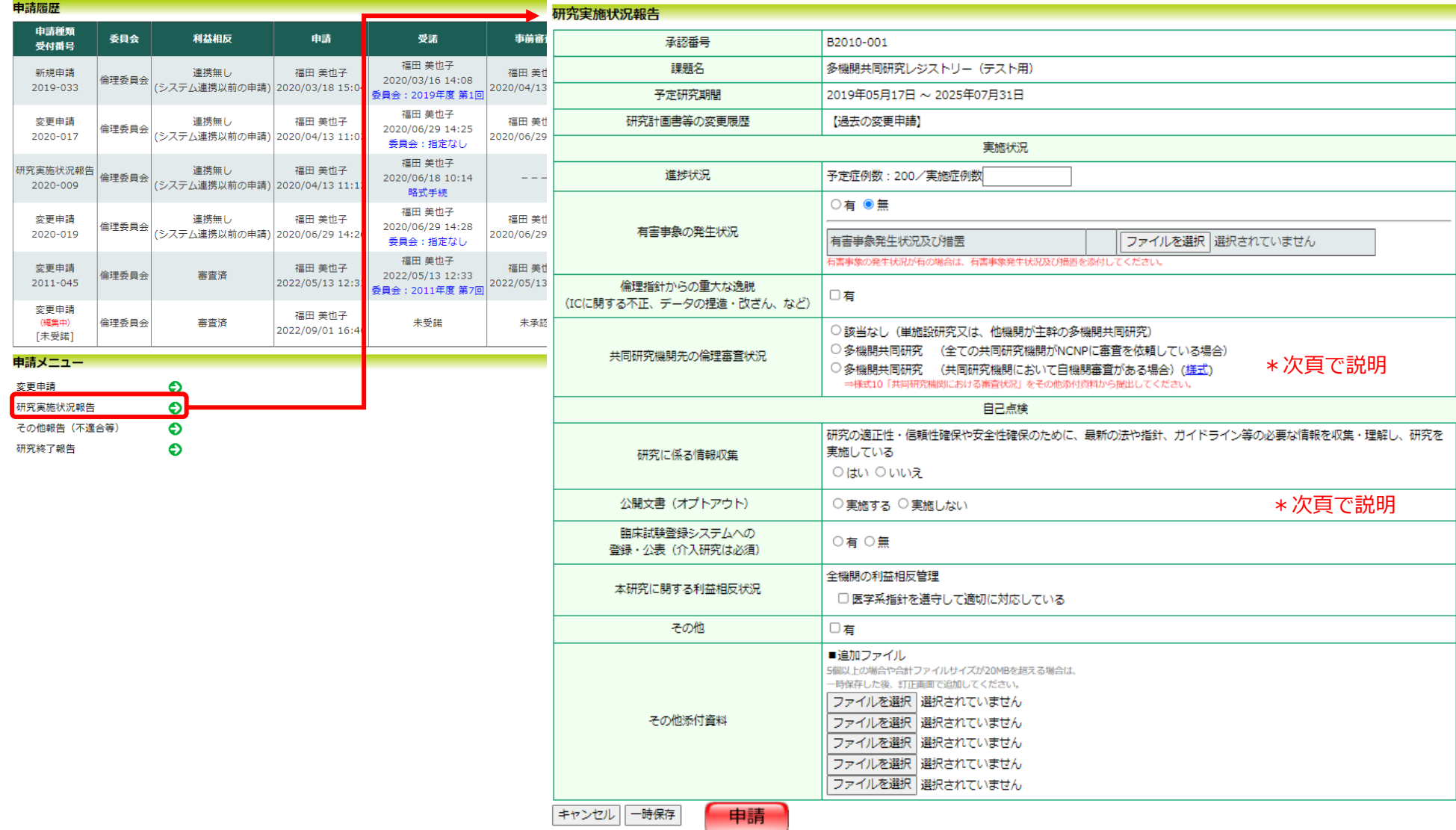

メインメニュー:ブロジェクト詳細表示:研究実施状況報告

福田 美也子 さん ログアウト ユーザー情報編集

・共同研究機関の審査状況の入力と提出資料

#### 〇単施設研究 又は、他機関が主幹機関の研究課題の場合

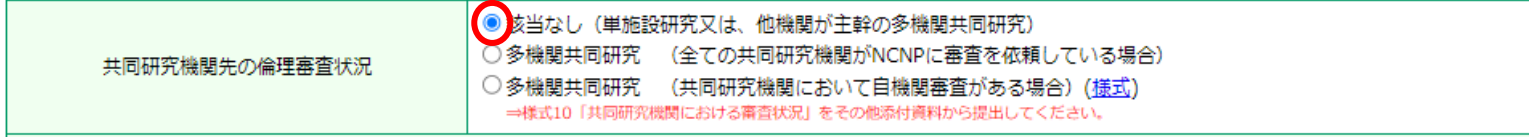

#### 〇多機関共同機関:共同研究機関が全て、NCNP 倫理委員会に審査を依頼している場合(一括審査)

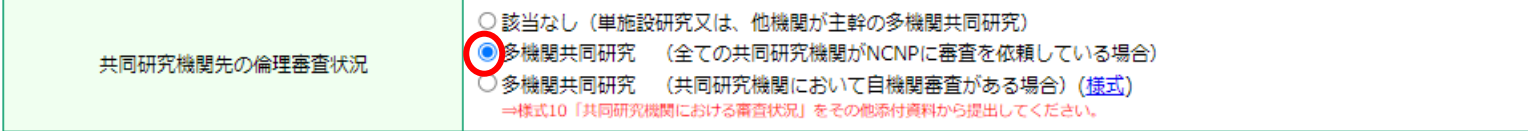

## 〇多機関共同機関:共同研究機関は、自機関で審査を行う場合

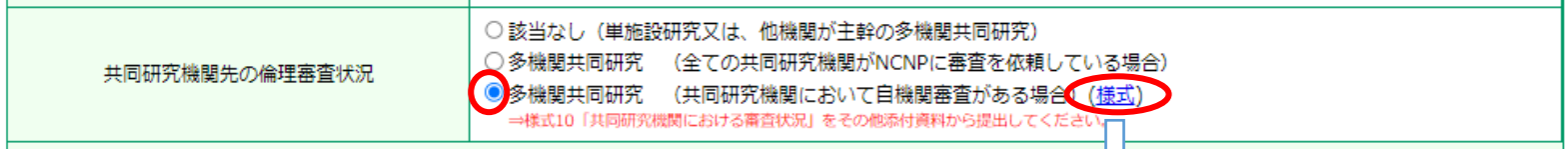

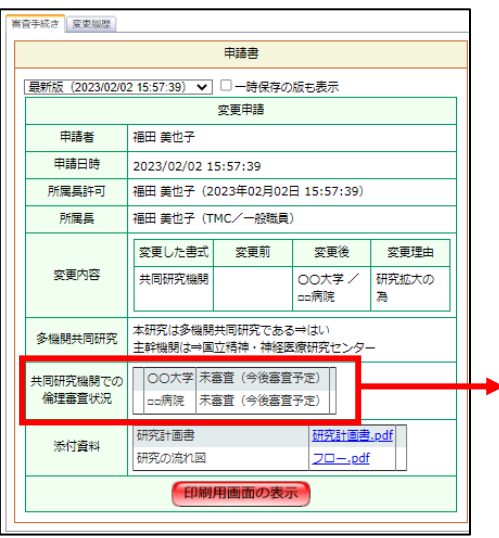

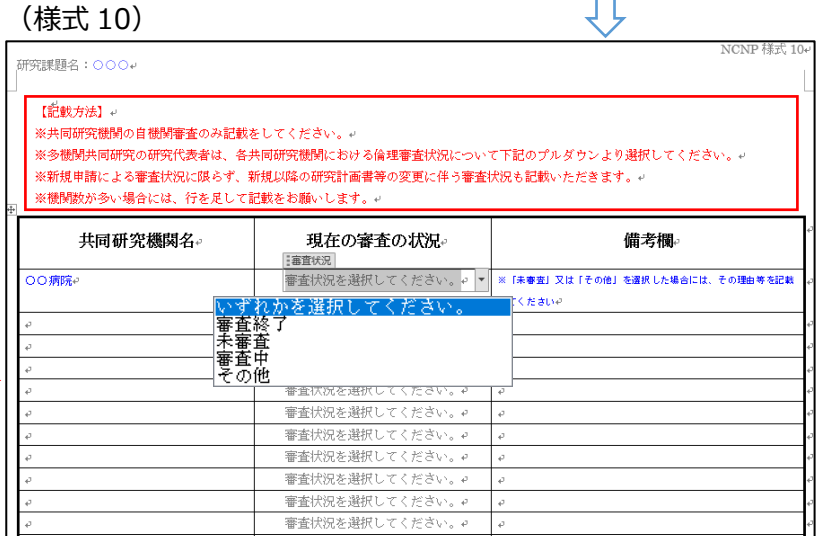

(様式 10) 【NCNP が主機関の多機関共同研究】 研究代表者は、研究の適正な実施にあたり、他の倫

理審査委員会における審査の結果や共同研究機関 における許可の状況、共同研究機関において既に実 施されている研究の進捗状況など、倫理委員会に提 出することが求められております。(指針第6の2)

- ◆ 様式 10 に「共同研究機関」の審査状況を記載 の上、研究の実施状況報告の「その他添付資料」 に添付してください。
- 「未審査」「その他」を選択された場合には、 備考欄に理由等を記載してください。

・公開文書(オプトアウト)の入力

研究計画に基づき、公開文書(オプトアウト)の実施状況を、報告いただく必要がございます。

**【掲載済み】**:単施設研究であれば当センターHP に掲載済みである場合、共同研究機関全てに掲載している場合。

**【一部の機関のみ掲載済みの場合】:**理由を記載してください。(例:□□□の為、○○大学のみオプトアウトを行う)

**【未掲載】**:理由を記載してください。

**【本研究で専用ホームページ等掲載済み】**

:当センターHP 以外において、研究専用の HP で掲載されている場合は、研究ホームページの URL を記入してください。

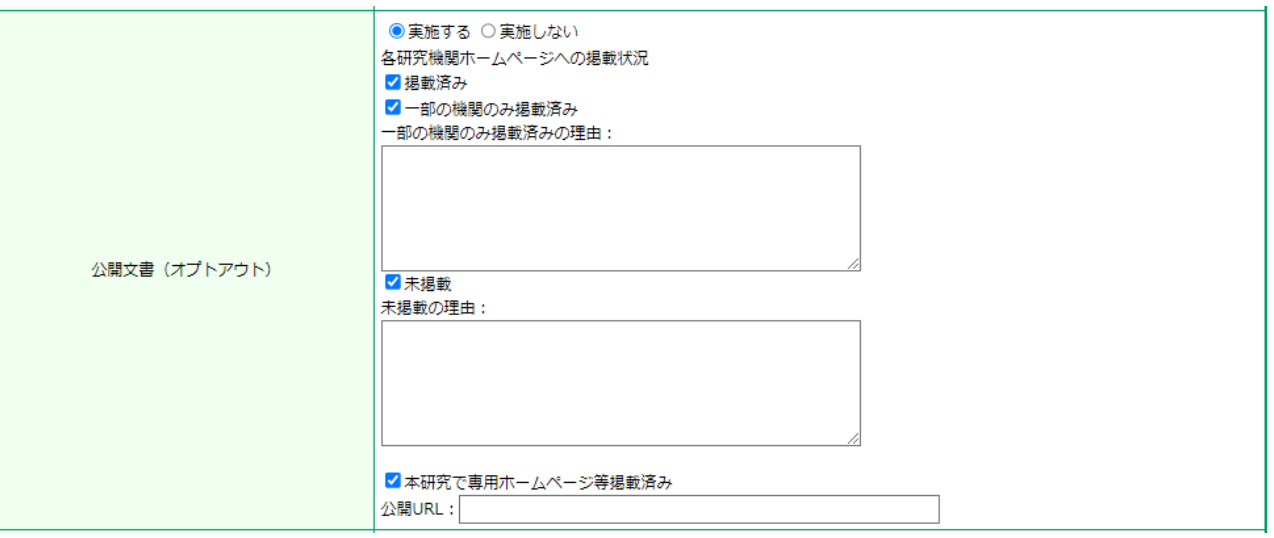

・事業構築系研究の場合の報告

#### **【事業構築系の研究を実施している場合】**

研究計画に基づき、利活用状況(様式8)を研究実施状況報告と一緒に、報告いただく必要がございます。様式8を作成の上、「その他添付 資料」に添付してください。

- 前年度の実施中、利活用状況(提供した相手先、提供した種類・量)を記載し、「2.収集した試料・情報の保管・管理の関する点検」 につき、適正に実施しているかチェックした上でご提出ください。
- 前年度の実施中、利活用状況がなかった場合には、「1.利活用状況」は未記載、「2.収集した試料・情報の保管・管理の関する点検」 につき、適正に実施しているかチェックした上でご提出ください。
- 様式8の入手は、事務局(rinri-jimu@ncnp.go.jp)まで、ご連絡ください。

 $\lambda$ 

[NCNP【倫理】様式8]

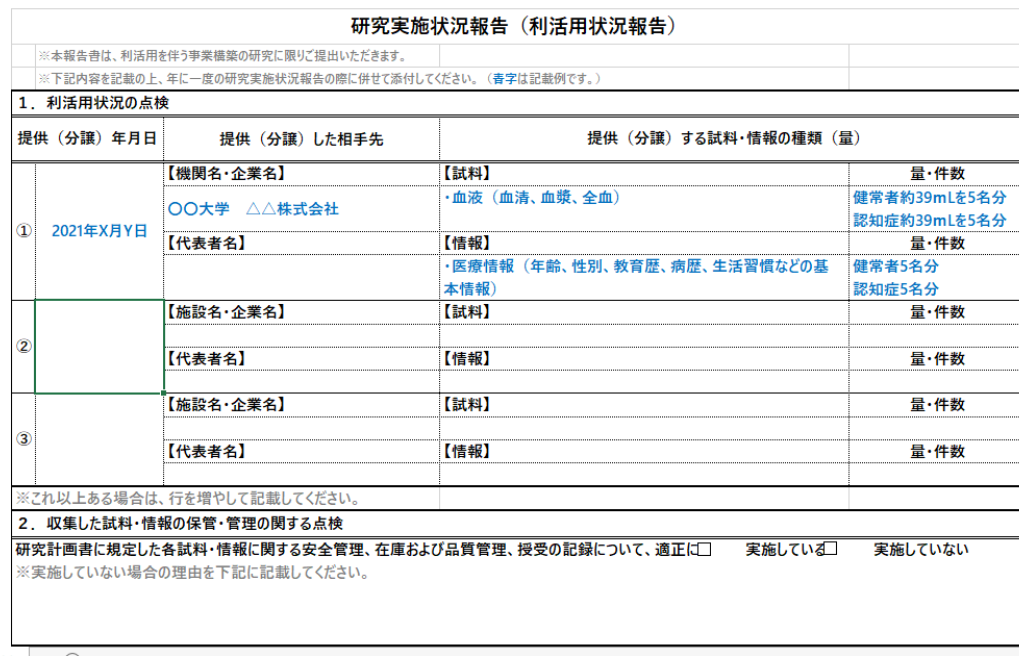

<span id="page-6-0"></span>2.研究終了報告の入力

### **研究終了報告はシステムより提出いただいております。**

(図1)の申請メニューから「研究終了報告」を押下した上、項目に記載の上、申請ボタンを押下ください。

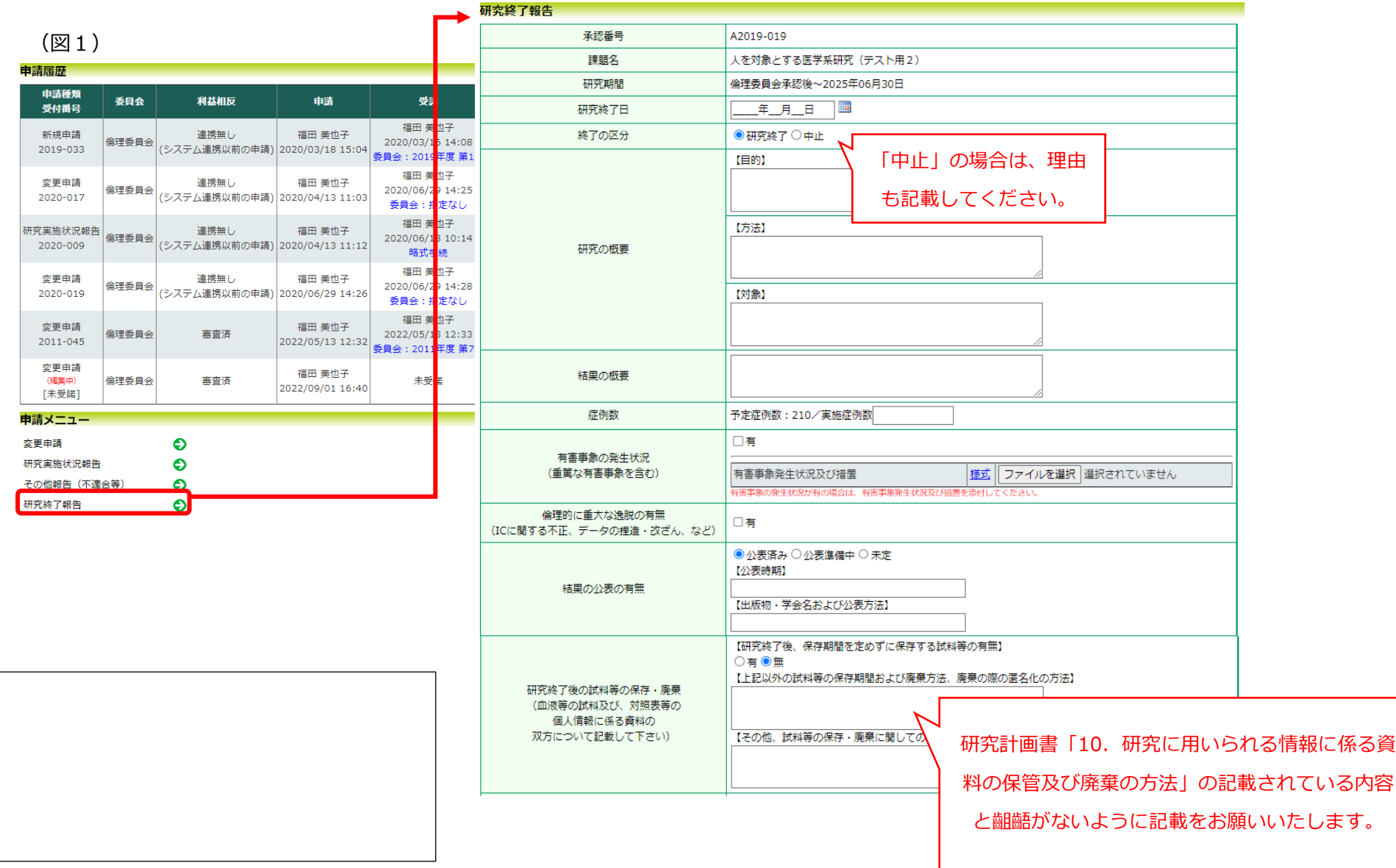

- <span id="page-7-0"></span> **重篤な有害事象・不適合事案に関する報告は、各様式を入手し、作成した上、システムより提出いただきます。**
	- ・(図1)の申請メニューから「その他報告 (不適合等)」を押下した上、該当する報告を選択ください。
	- ・様式を入手の上、必要事項を記載の上、添付資料に添付してください。
	- ・その他、必要な添付資料がありましたら「その他添付資料」に提出ください。
	- ・最後に申請ボタンを押下ください。

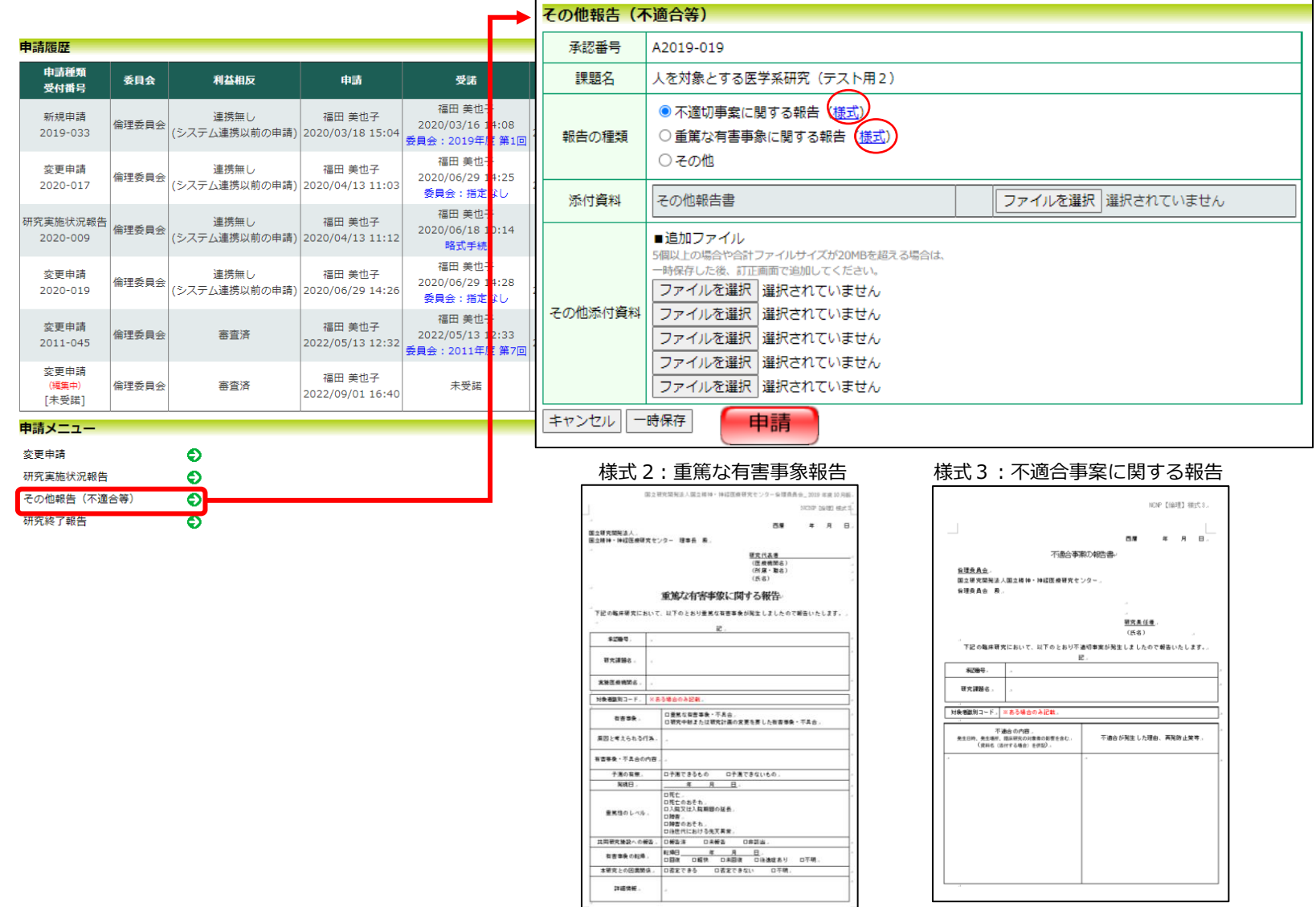